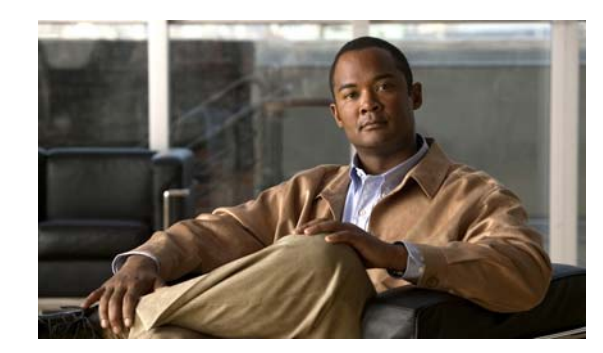

# **CHAPTER 1**

# **Configuring MACsec Encryption**

This chapter describes how to configure Media Access Control Security (MACsec) encryption on the Catalyst 3750-X and 3560-X switch. MACsec is the IEEE 802.1AE standard for authenticating and encrypting packets between two MACsec-capable devices. The Catalyst 3750-X and 3560-X switches support 802.1AE encryption with MACsec Key Agreement (MKA) on downlink ports for encryption between the switch and host devices. The switch also supports MACsec link layer switch-to-switch security by using Cisco TrustSec Network Device Admission Control (NDAC) and the Security Association Protocol (SAP) key exchange. Link layer security can include both packet authentication between switches and MACsec encryption between switches (encryption is optional).

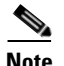

**Note** MACsec is not supported on switches running the NPE or the LAN base image.

All downlink ports on the switch can run Cisco TrustSec MACsec link layer switch-to-switch security.

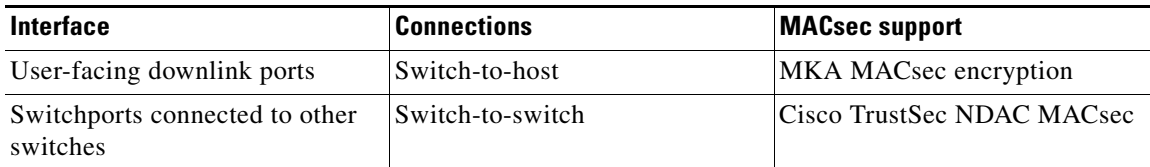

#### *Table 1 MACsec Support on Switch Ports*

Cisco TrustSec and Cisco SAP are meant only for switch-to-switch links and are not supported on switch ports connected to end hosts, such as PCs or IP phones. MKA is meant for switch-to-host facing links and is not supported on switch-to-switch links. Host-facing links typically use flexible authentication ordering for handling heterogeneous devices with or without IEEE 802.1x, and can optionally use MKA encryption. Cisco NDAC and SAP are mutually exclusive with Network Edge Access Topology (NEAT), which is used for compact switches to extend security outside the wiring closet.

- **•** [Understanding Media Access Control Security and MACsec Key Agreement, page 1-2](#page-1-0)
- **•** [Configuring MKA and MACsec, page 1-6](#page-5-0)
- **•** [Understanding Cisco TrustSec MACsec, page 1-8](#page-7-0)
- **•** [Configuring Cisco TrustSec MACsec, page 1-10](#page-9-0)

Г

# <span id="page-1-0"></span>**Understanding Media Access Control Security and MACsec Key Agreement**

MACsec, defined in 802.1AE, provides MAC-layer encryption over wired networks by using out-of-band methods for encryption keying. The MACsec Key Agreement (MKA) Protocol provides the required session keys and manages the required encryption keys. MKA and MACsec are implemented after successful authentication using the 802.1x Extensible Authentication Protocol (EAP) framework. Only host facing links (links between network access devices and endpoint devices such as a PC or IP phone) can be secured using MACsec.

A switch using MACsec accepts either MACsec or non-MACsec frames, depending on the policy associated with the client. MACsec frames are encrypted and protected with an integrity check value (ICV). When the switch receives frames from the client, it decrypts them and calculates the correct ICV by using session keys provided by MKA. The switch compares that ICV to the ICV within the frame. If they are not identical, the frame is dropped. The switch also encrypts and adds an ICV to any frames sent over the secured port (the access point used to provide the secure MAC service to a client) using the current session key.

The MKA Protocol manages the encryption keys used by the underlying MACsec protocol. The basic requirements of MKA are defined in 802.1x-REV. The MKA Protocol extends 802.1x to allow peer discovery with confirmation of mutual authentication and sharing of MACsec secret keys to protect data exchanged by the peers.

The EAP framework implements MKA as a newly defined EAP-over-LAN (EAPOL) packet. EAP authentication produces a master session key (MSK) shared by both partners in the data exchange. Entering the EAP session ID generates a secure connectivity association key name (CKN). Because the switch is the authenticator, it is also the key server, generating a random 128-bit secure association key (SAK), which it sends it to the client partner. The client is never a key server and can only interact with a single MKA entity, the key server. After key derivation and generation, the switch sends periodic transports to the partner at a default interval of 2 seconds.

The packet body in an EAPOL Protocol Data Unit (PDU) is referred to as a MACsec Key Agreement PDU (MKPDU). MKA sessions and participants are deleted when the MKA lifetime (6 seconds) passes with no MKPDU received from a participant. For example, if a client disconnects, the participant on the switch continues to operate MKA until 6 seconds have elapsed after the last MKPDU is received from the client.

These sections provide more details:

- **MKA Policies**, page 1-2
- [Virtual Ports, page 1-3](#page-2-0)
- [MACsec and Stacking, page 1-3](#page-2-1)
- **•** [MACsec, MKA and 802.1x Host Modes, page 1-4](#page-3-0)
- **MKA Statistics**, page 1-5

### <span id="page-1-1"></span>**MKA Policies**

You apply a defined MKA policy to an interface to enable MKA on the interface. Removing the MKA policy disables MKA on that interface. You can configure these options:

- Policy name, not to exceed 16 ASCII characters.
- Confidentiality (encryption) offset of 0, 30, or 50 bytes for each physical interface.

**•** Replay protection. You can configure MACsec window size, as defined by the number of out-of-order frames that are accepted. This value is used while installing the security associations in the MACsec. A value of 0 means that frames are accepted only in the correct order.

#### <span id="page-2-0"></span>**Virtual Ports**

You use virtual ports for multiple secured connectivity associations on a single physical port. Each connectivity association (pair) represents a virtual port, with a maximum of two virtual ports per physical port. Only one of the two virtual ports can be part of a data VLAN; the other must externally tag its packets for the voice VLAN. You cannot simultaneously host secured and unsecured sessions in the same VLAN on the same port. Because of this limitation, 802.1x multiple authentication mode is not supported.

The exception to this limitation is in multiple-host mode when the first MACsec supplicant is successfully authenticated and connected to a hub that is connected to the switch. A non-MACsec host connected to the hub can send traffic without authentication because it is in multiple-host mode. We do not recommend using multi-host mode because after the first successful client, authentication is not required for other clients.

Virtual ports represent an arbitrary identifier for a connectivity association and have no meaning outside the MKA Protocol. A virtual port corresponds to a separate logical port ID. Valid port IDs for a virtual port are 0x0002 to 0xFFFF. Each virtual port receives a unique secure channel identifier (SCI) based on the MAC address of the physical interface concatenated with a 16-bit port ID.

#### <span id="page-2-1"></span>**MACsec and Stacking**

A Catalyst 3750-X stack master running MACsec maintains the configuration files that show which ports on a member switch support MACsec. The stack master performs these functions:

- **•** Processes secure channel and secure association creation and deletion.
- **•** Sends secure association service requests to the stack members.
- **•** Processes packet number and replay-window information from local or remote ports and notifies the key management protocol.
- **•** Sends MACsec initialization requests with the globally configured options to new switches that are added to the stack.
- **•** Sends any per-port configuration to the member switches.

A member switch performs these functions:

- **•** Processes MACsec initialization requests from the stack master.
- **•** Processes MACsec service requests sent by the stack master.
- **•** Sends information about local ports to the stack master.

In case of a stack master changeover, all secured sessions are brought down and then reestablished. The authentication manager recognizes any secured sessions and initiates teardown of these sessions.

## <span id="page-3-0"></span>**MACsec, MKA and 802.1x Host Modes**

You can use MACsec and the MKA Protocol with 802.1x single-host mode, multiple-host mode, or Multi Domain Authentication (MDA) mode. Multiple authentication mode is not supported.

#### **Single-Host Mode**

[Figure 1-1](#page-3-1) shows how a single EAP authenticated session is secured by MACsec by using MKA.

<span id="page-3-1"></span>*Figure 1-1 MACsec in Single-Host Mode with a Secured Data Session*

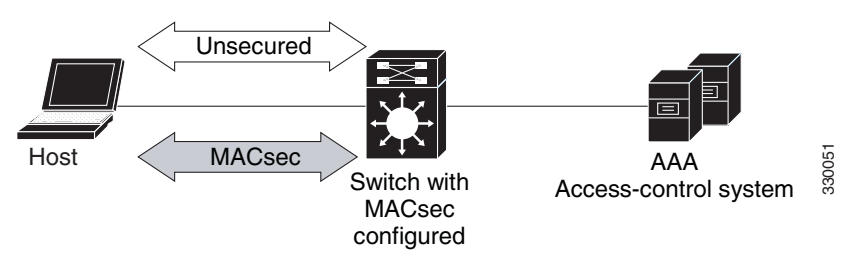

#### **Multiple-Host Mode**

In standard (not 802.1x REV) 802. multiple-host mode, a port is open or closed based on a single authentication. If one user, the primary secured client services client host, is authenticated, the same level of network access is provided to any host connected to the same port. If a secondary host is a MACsec supplicant, it cannot be authenticated and traffic would no flow. A secondary host that is a non-MACsec host can send traffic to the network without authentication because it is in multiple-host mode. See [Figure 1-2.](#page-3-2)

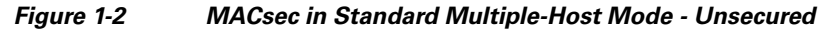

<span id="page-3-2"></span>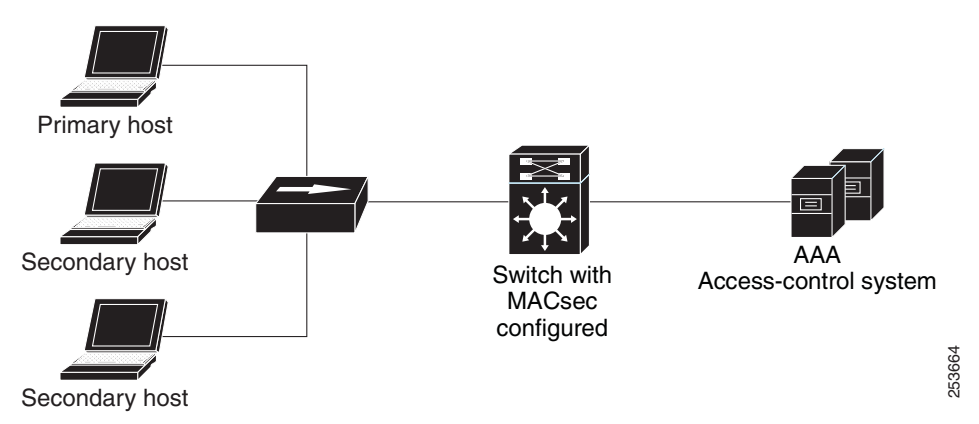

We do not recommend using multi-host mode because after the first successful client, authentication is not required for other clients, which is not secure.

#### <span id="page-4-0"></span>**MKA Statistics**

Some MKA counters are aggregated globally, while others are updated both globally and per session. You can also obtain information about the status of MKA sessions.

This is an example of the **show mka statistics** command output:

```
SWitch# show mka statistics
MKA Global Statistics
=====================
MKA Session Totals
    Secured.................... 32
    Reauthentication Attempts.. 31
    Deleted (Secured).......... 1
    Keepalive Timeouts......... 0
CA Statistics
    Pairwise CAKs Derived...... 32
    Pairwise CAK Rekeys........ 31
    Group CAKs Generated....... 0
    Group CAKs Received........ 0
SA Statistics
    SAKs Generated............. 32
    SAKs Rekeyed............... 31
    SAKs Received.............. 0
    SAK Responses Received..... 32
MKPDU Statistics
    MKPDUs Validated & Rx...... 580
       "Distributed SAK"..... 0
       "Distributed CAK"..... 0
    MKPDUs Transmitted......... 597
       "Distributed SAK"..... 32
       "Distributed CAK"..... 0
MKA Error Counter Totals
========================
Bring-up Failures.................. 0
Reauthentication Failures.......... 0
SAK Failures
    SAK Generation.................. 0
   Hash Key Generation............... 0
   SAK Encryption/Wrap................ 0
   SAK Decryption/Unwrap............ 0
CA Failures
    Group CAK Generation............ 0
    Group CAK Encryption/Wrap....... 0
    Group CAK Decryption/Unwrap..... 0
    Pairwise CAK Derivation......... 0
    CKN Derivation.................. 0
    ICK Derivation.................. 0
    KEK Derivation.................. 0
    Invalid Peer MACsec Capability.. 2
MACsec Failures
    Rx SC Creation................... 0
    Tx SC Creation................... 0
    Rx SA Installation............... 0
    Tx SA Installation............... 0
```
Г

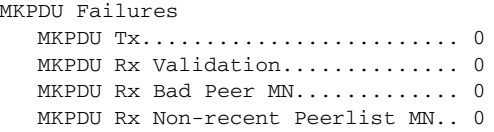

For description of the output fields, see the command reference for this release.

## <span id="page-5-0"></span>**Configuring MKA and MACsec**

- **•** [Default MACsec MKA Configuration, page 1-6](#page-5-1)
- **•** [Configuring an MKA Policy, page 1-6](#page-5-2)
- **•** [Configuring MACsec on an Interface, page 1-7](#page-6-0)

## <span id="page-5-1"></span>**Default MACsec MKA Configuration**

MACsec is disabled. No MKA policies are configured.

### <span id="page-5-2"></span>**Configuring an MKA Policy**

Beginning in privileged EXEC mode, follow these steps to create an MKA Protocol policy. Note that MKA also requires that you enable 802.1x.

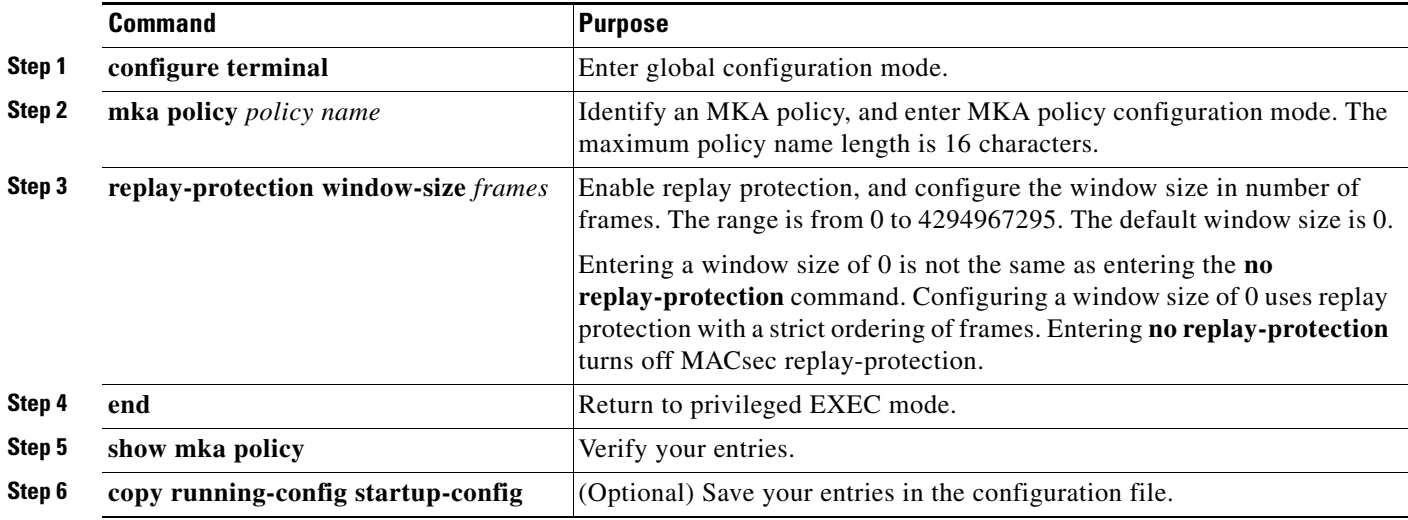

This example configures the MKA policy *relay-policy*:

```
Switch(config)# mka policy replay-policy
Switch(config-mka-policy)# replay-protection window-size 300
Switch(config-mka-policy)# end
```
## <span id="page-6-0"></span>**Configuring MACsec on an Interface**

Beginning in privileged EXEC mode, follow these steps to configure MACsec on an interface with one MACsec session for voice and one for data:

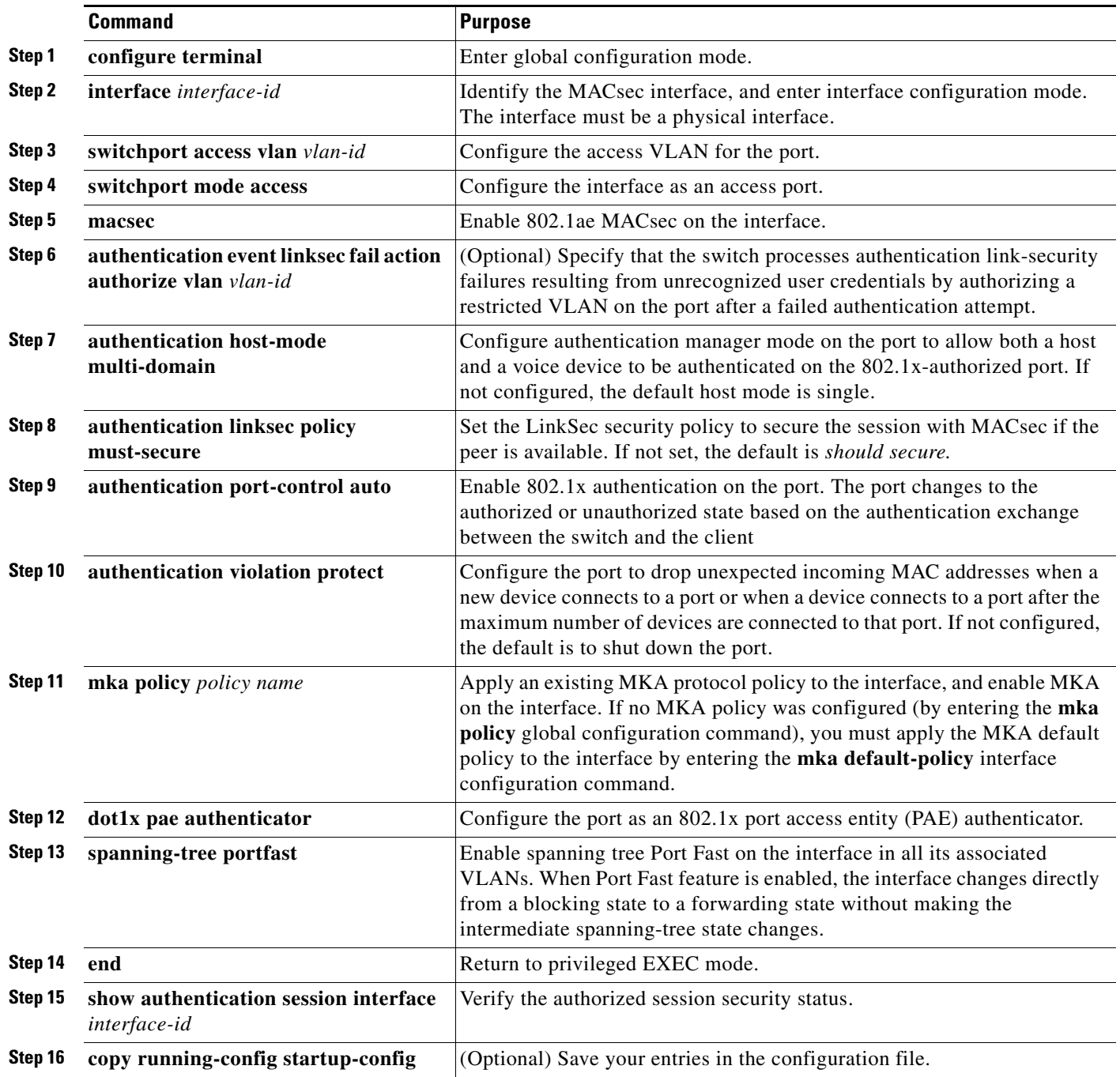

П

This is an example of configuring and verifying MACsec on an interface:

```
Switch(config)# interface GigabitEthernet1/0/25
Switch(config-if)# switchport access vlan 10
Switch(config-if)# switchport mode access
Switch(config-if)# macsec 
Switch(config-if)# authentication event linksec fail action authorize vlan 2 
Switch(config-if)# authentication host-mode multi-domain
Switch(config-if)# authentication linksec policy must-secure 
Switch(config-if)# authentication port-control auto
Switch(config-if)# authentication violation protect
Switch(config-if)# mka policy replay-policy 
Switch(config-if)# dot1x pae authenticator
Switch(config-if)# spanning-tree portfast
Switch(config-if)# end
Switch# show authentication sessions interface gigabitethernet1/0/25
Interface: GigabitEthernet1/0/25
MAC Address: 001b.2140.ec3c
IP Address: 1.1.1.103
User-Name: ms1
Status: Authz Success
Domain: DATA
Security Policy: Must Secure ß--- New
Security Status: Secured ß--- New 
Oper host mode: multi-domain
Oper control dir: both
Authorized By: Authentication Server
Vlan Policy: 10
Session timeout: 3600s (server), Remaining: 3567s
Timeout action: Reauthenticate
Idle timeout: N/A
Common Session ID: 0A05783B0000001700448BA8
Acct Session ID: 0x00000019
Handle: 0x06000017
Runnable methods list:
Method State
dot1x Authc Success
```
## <span id="page-7-0"></span>**Understanding Cisco TrustSec MACsec**

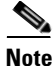

**Note** Cisco TrustSec MACsec for switch-to-switch security is supported only on switches running the IP base or IP services feature set. It is not supported on switches running the NPE or LAN base feature set.

[Table 1-2](#page-8-0) summarizes the Cisco TrustSec features supported on the switch. For more detailed explanations, see the *Cisco TrustSec Switch Configuration Guide:* [http://www.cisco.com/en/US/docs/switches/lan/trustsec/configuration/guide/arch\\_over.html#wp10545](http://www.cisco.com/en/US/docs/switches/lan/trustsec/configuration/guide/arch_over.html#wp1054561) [61](http://www.cisco.com/en/US/docs/switches/lan/trustsec/configuration/guide/arch_over.html#wp1054561)

#### <span id="page-8-0"></span>*Table 1-2 Cisco TrustSec Features*

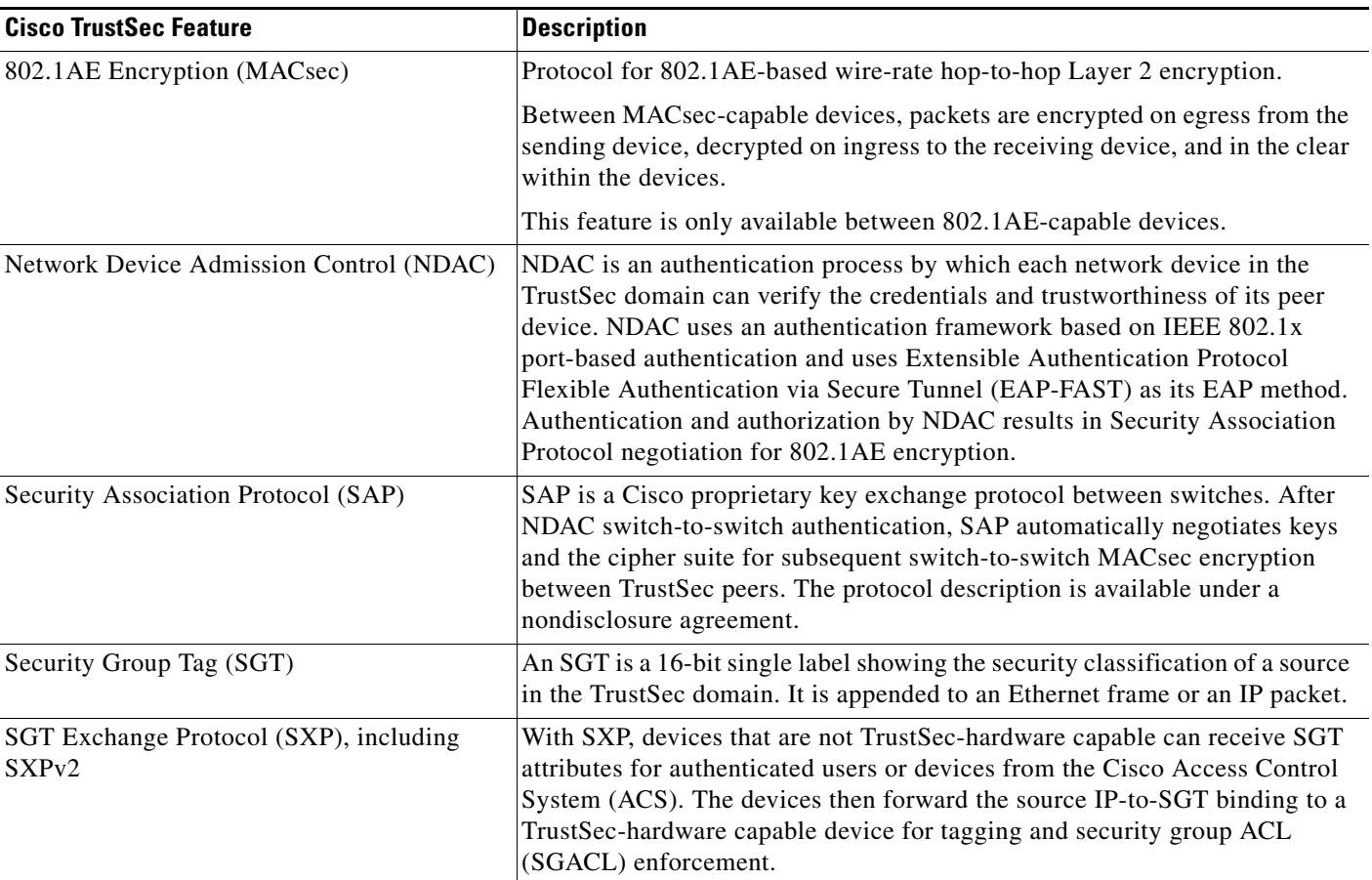

When both ends of a link support 802.1AE MACsec, SAP negotiation occurs. An EAPOL-key exchange occurs between the supplicant and the authenticator to negotiate a cipher suite, exchange security parameters, and manage keys. Successful completion of these tasks results in the establishment of a security association (SA).

Depending on your software version and licensing and link hardware support, SAP negotiation can use one of these modes of operation:

- **•** Galois Counter Mode (GCM)—authentication and encryption
- **•** GCM authentication (GMAC)— GCM authentication, no encryption
- **•** No Encapsulation—no encapsulation (clear text)
- **•** Null—encapsulation, no authentication or encryption

Cisco TrustSec uses AES-128 GCM and GMAC and is compliant with the 802.1AE standard. GCM is not supported on switches running the NPE or the LAN base image.

Cisco TrustSec NDAC SAP is supported on trunk ports because it is intended only for network device to network device links, that is, switch-to-switch links. It is not supported on:

- **•** Host facing access ports (these ports support MKA MACsec)
- **•** Switch virtual interfaces (SVIs)
- **•** SPAN destination ports

Г

The switch also does not support security group ACLs.

You must set the Cisco TrustSec credentials to create the Cisco TrustSec network.

You can configure Cisco TrustSec link layer security in 802.1x mode or manual mode.

## <span id="page-9-0"></span>**Configuring Cisco TrustSec MACsec**

- **•** [Configuring Cisco TrustSec Credentials on the Switch, page 1-10](#page-9-1)
- **•** [Configuring Cisco TrustSec Switch-to-Switch Link Security in 802.1x Mode, page 1-11](#page-10-0)
- **•** [Configuring Cisco TrustSec Switch-to-Switch Link Security in Manual Mode, page 1-12](#page-11-0)
- **•** [Cisco TrustSec Switch-to-Switch Link Security Configuration Example, page 1-14](#page-13-0)

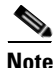

**Note** The sample configuration in the last section shows the AAA and the RADIUS configuration. Use this example to configure RADIUS and AAA before configuring switch-to-switch security.

#### <span id="page-9-1"></span>**Configuring Cisco TrustSec Credentials on the Switch**

To enable Cisco TrustSec features, you must create Cisco TrustSec credentials on the switch to use in other TrustSec configurations. Beginning in privilege EXEC mode, follow these steps to configure Cisco TrustSec credentials.

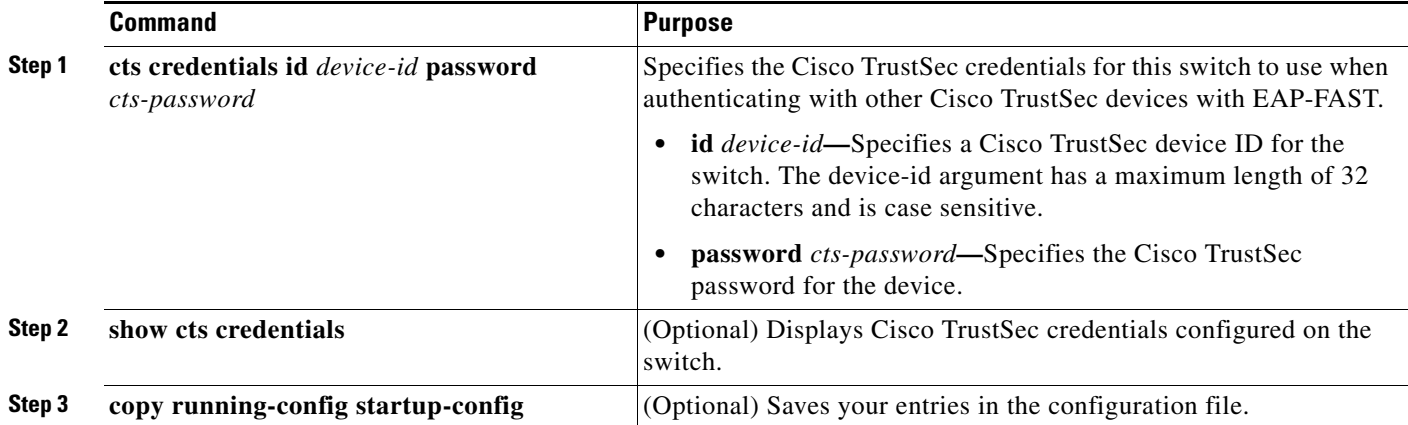

To delete the Cisco TrustSec credentials, enter the **clear cts credentials** privileged EXEC command.

This example shows how to create Cisco TrustSec credentials.

```
Switch# cts credentials id trustsec password mypassword
CTS device ID and password have been inserted in the local keystore. Please make
 sure that the same ID and password are configured in the server database.
Switch# show cts credentials
CTS password is defined in keystore, device-id = trustsecchange-password Initiate 
password change with AAA server
```
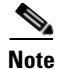

**Note** Before you configure Cisco TrustSec MACsec authentication, you should configure Cisco TrustSec seed and non-seed devices. For 802.1x mode, you must configure at least one seed device, that device closest to the access control system (ACS). See this section in the *Cisco TrustSec Configuration Guide*: [http://www.cisco.com/en/US/docs/switches/lan/trustsec/configuration/guide/ident-conn\\_config.html](http://www.cisco.com/en/US/docs/switches/lan/trustsec/configuration/guide/ident-conn_config.html)

## <span id="page-10-0"></span>**Configuring Cisco TrustSec Switch-to-Switch Link Security in 802.1x Mode**

You enable Cisco TrustSec link layer switch-to-switch security on an interface that connects to another Cisco TrustSec device. When configuring Cisco TrustSec in 802.1x mode on an interface, follow these guidelines:

- **•** To use 802.1x mode, you must globally enable 802.1x on each device.
- **•** If you select GCM as the SAP operating mode, you must have a MACsec encryption software license from Cisco. MACsec is supported on Catalyst 3750-X and 3560-X universal IP base and IP services licenses. It is not supported with the NPE license or with a LAN base service image.

If you select GCM without the required license, the interface is forced to a link-down state.

Beginning in privilege EXEC mode, follow these steps to configure Cisco TrustSec switch-to-switch link layer security with 802.1x.

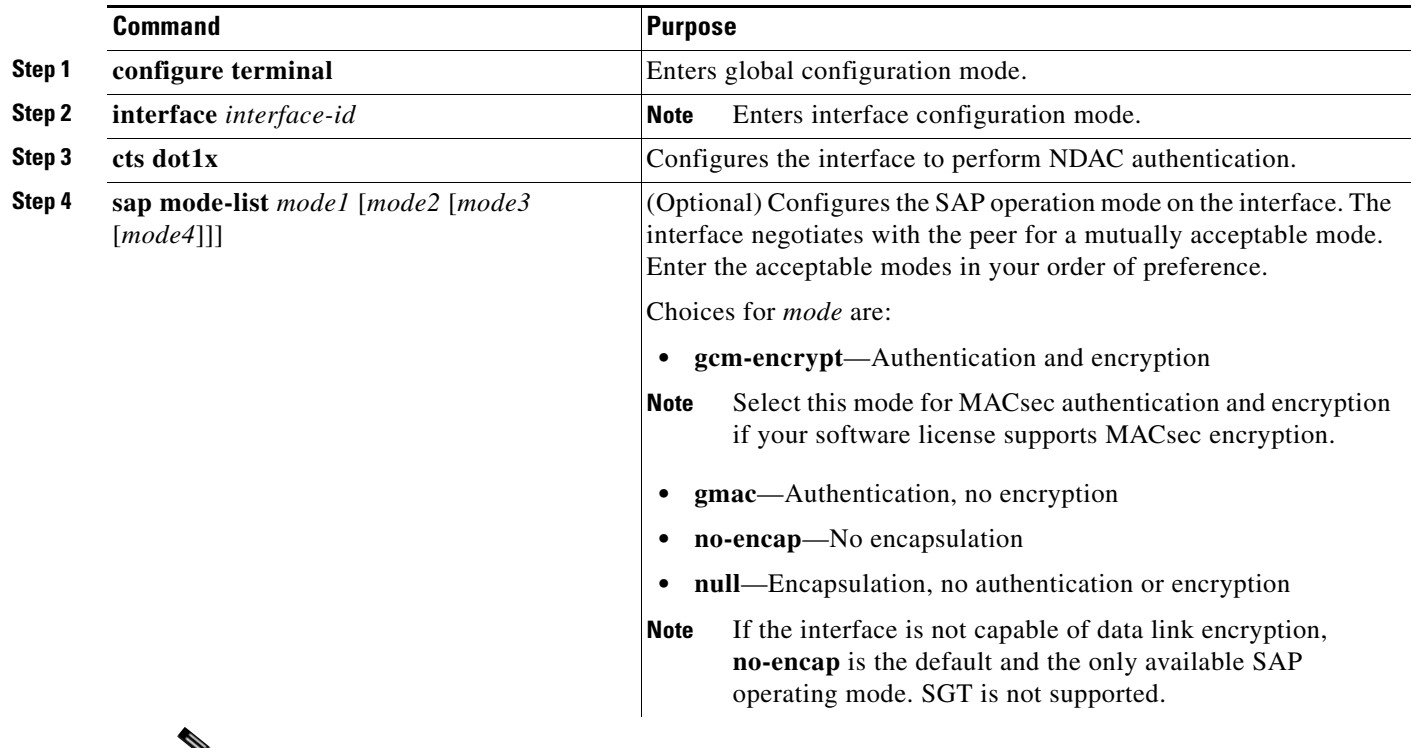

₩

**Note** Although visible in the CLI help, the **timer reauthentication** and **propagate sgt** keywords are not supported.

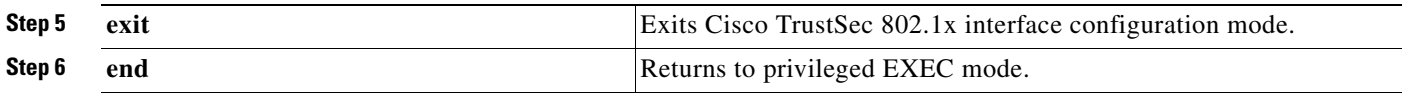

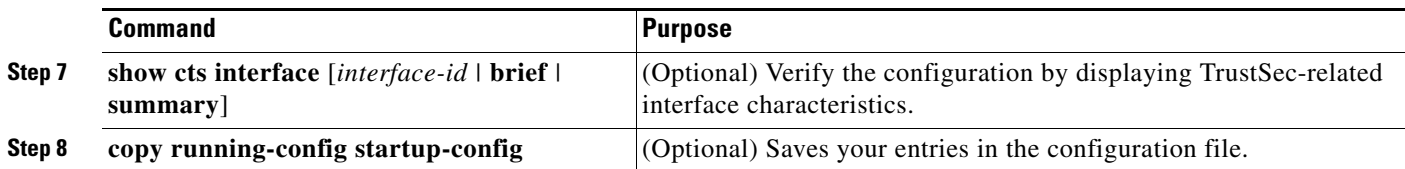

This example shows how to enable Cisco TrustSec authentication in 802.1x mode on an interface using GCM as the preferred SAP mode:

```
Switch# configure terminal
Switch(config)# interface tengigabitethernet 1/1/2
Switch(config-if)# cts dot1x 
Switch(config-if-cts-dot1x)# sap mode-list gcm-encrypt null no-encap 
Switch(config-if-cts-dot1x)# exit 
Switch(config-if)# end
```
### <span id="page-11-0"></span>**Configuring Cisco TrustSec Switch-to-Switch Link Security in Manual Mode**

If your switch does not have access to an authentication server or if 802.1X authentication is not needed, you can manually configure Cisco TrustSec on an interface. You must manually configure the interface on each end of the connection.

When manually configuring Cisco TrustSec on an interface, consider these usage guidelines and restrictions:

- If no SAP parameters are defined, MACsec encapsulation or encryption will not be performed.
- **•** If you select GCM as the SAP operating mode, you must have a MACsec Encryption software license from Cisco. If you select GCM without the required license, the interface is forced to a link-down state.
- **•** These protection levels are supported when you configure SAP pairwise master key (**sap pmk**):
	- **–** SAP is not configured—no protection.
	- **– sap mode-list gcm-encrypt gmac no-encap**—protection desirable but not mandatory.
	- **– sap mode-list gcm-encrypt gmac—**confidentiality preferred and integrity required. The protection is selected by the supplicant according to supplicant preference.
	- **– sap mode-list gmac**—integrity only.
	- **– sap mode-list gcm-encrypt**—confidentiality required.
	- **– sap mode-list gmac gcm-encrypt**—integrity required and preferred, confidentiality optional.

Beginning in privileged EXEC mode, follow these steps to manually configure Cisco TrustSec on an interface to another Cisco TrustSec device:

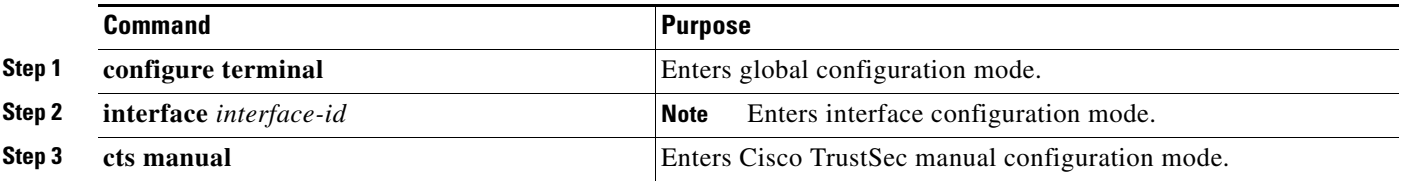

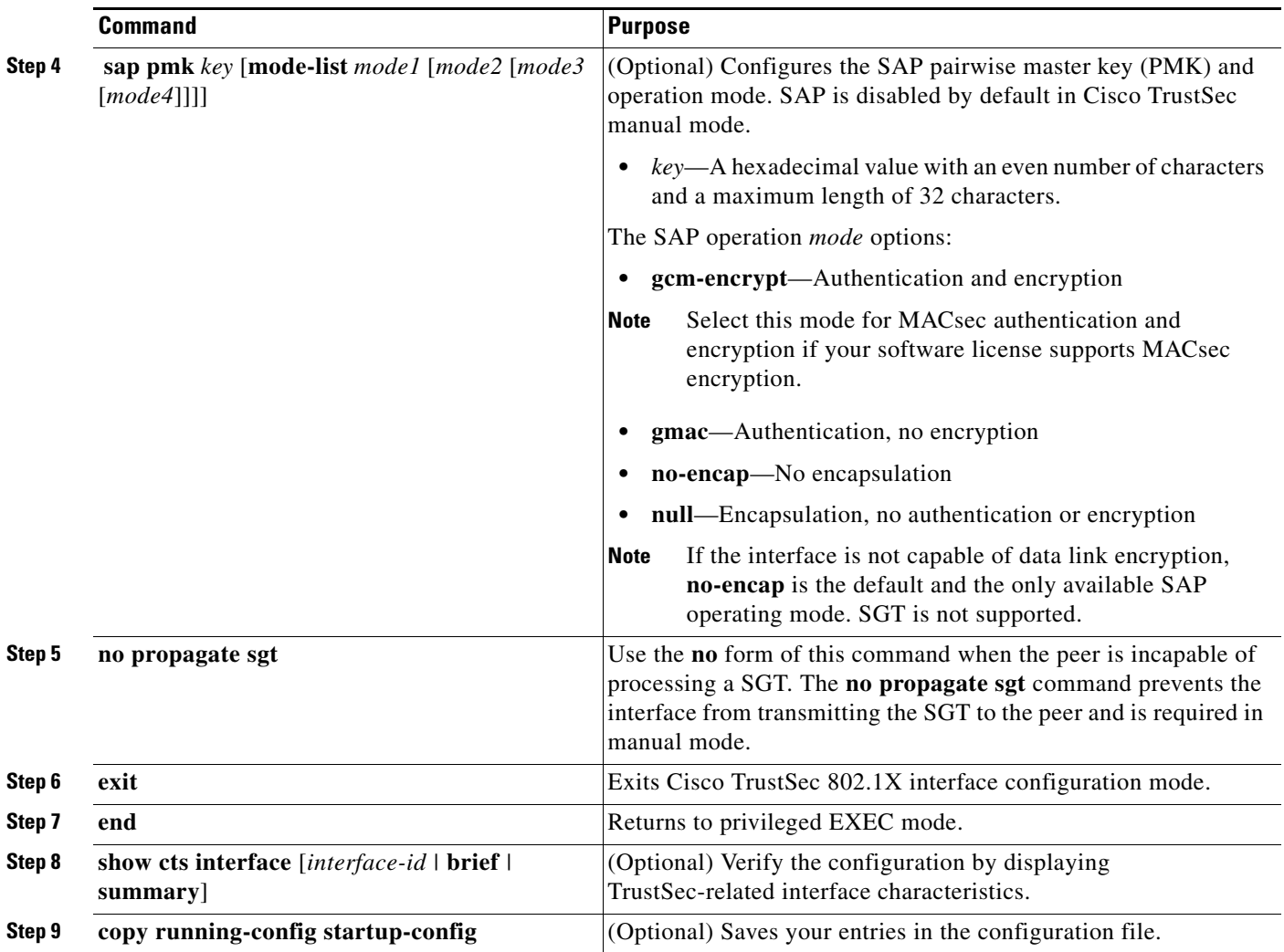

This example shows how to configure Cisco TrustSec authentication in manual mode on an interface:

```
Switch# configure terminal
Switch(config)# interface tengiigabitethernet 1/1/2
Switch(config-if)# cts manual 
Switch(config-if-cts-manual)# sap pmk 1234abcdef mode-list gcm-encrypt null no-encap
Switch(config-if-cts-manual)# no propagate sgt
Switch(config-if-cts-manual)# exit 
Switch(config-if)# end
```
### <span id="page-13-0"></span>**Cisco TrustSec Switch-to-Switch Link Security Configuration Example**

This example shows the configuration necessary for a seed and non-seed device for Cisco TrustSec switch-to-switch security. You must configure the AAA and RADIUS for link security. In this example, *ACS-1* through *ACS-3* can be any server names and *cts-radius* is the Cisco TrustSec server.

#### **Seed Device Configuration:**

```
Switch(config)# aaa new-model
Switch(config)# radius server ACS-1 address ipv4 10.5.120.12 auth-port 1812 acct-port 1813 
pac key cisco123
Switch(config)# radius server ACS-2 address ipv4 10.5.120.14 auth-port 1812 acct-port 1813 
pac key cisco123
Switch(config)# radius server ACS-3 address ipv4 10.5.120.15 auth-port 1812 acct-port 1813 
pac key cisco123
Switch(config)# aaa group server radius cts-radius
Switch(config-sg-radius)# server name ACS-1
Switch(config-sg-radius)# server name ACS-2
Switch(config-sg-radius)# server name ACS-3
Switch(config-sg-radius)# exit
Switch(config)# aaa authentication login default none
Switch(config)# aaa authentication dot1x default group cts-radius
Switch(config)# aaa authentication network cts-radius group radius
Switch(config)# aaa session-id common
Switch(config)# cts authorization list cts-radius
Switch(config)# dot1x system-auth-control
Switch(config)# interface gi1/1/2
Switch(config-if)# switchport trunk encapsulation dot1q
Switch(config-if)# switchport mode trunk
Switch(config-if)# cts dot1x 
Switch(config-if-cts-dot1x)# sap mode-list gcm-encrypt gmac 
Switch(config-if-cts-dot1x)#exit 
Switch(config-if)# exit
Switch(config)# interface gi1/1/4
Switch(config-if)# switchport trunk encapsulation dot1q
Switch(config-if)# switchport mode trunk
Switch(config-if)# cts manual 
Switch(config-if-cts-dot1x)# sap pmk 033445AABBCCDDEEFF mode-list gcm-encrypt gmac
```
Switch(config-if-cts-dot1x)# **no propagate sgt**  Switch(config-if-cts-dot1x)# **exit**  Switch(config-if)# **exit**

```
Switch(config)# radius-server vsa send authentication
Switch(config)# end
Switch# cts credentials id cts-36 password trustsec123
```
#### **Non-Seed Device:**

```
Switch(config)# aaa new-model
Switch(config)# aaa session-id common
Switch(config)# dot1x system-auth-control
Switch(config)# interface gi1/1/2
Switch(config-if)# switchport trunk encapsulation dot1q
Switch(config-if)# switchport mode trunk
Switch(config-if)# shutdown
Switch(config-if)# cts dot1x 
Switch(config-if-cts-dot1x)# sap mode-list gcm-encrypt gmac 
Switch(config-if-cts-dot1x)# exit
Switch(config-if)# exit
```
Switch(config)# **interface gi1/1/4** Switch(config-if)# **switchport trunk encapsulation dot1q** Switch(config-if)# **switchport mode trunk** Switch(config-if)# **shutdown** Switch(config-if)# **cts manual** Switch(config-if-cts-dot1x)# **sap pmk 033445AABBCCDDEEFF mode-list gcm-encrypt gmac** Switch(config-if-cts-dot1x)# **no propagate sgt**  Switch(config-if-cts-dot1x)# **exit** Switch(config-if)# **exit**

Switch(config)# **radius-server vsa send authentication** Switch(config)# **end** Switch# **cts credentials id cts-72 password trustsec123**

**OL-25303-03**

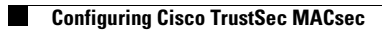

П